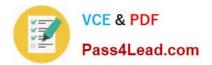

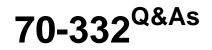

Advanced Solutions of Microsoft SharePoint Server

# Pass Microsoft 70-332 Exam with 100% Guarantee

Free Download Real Questions & Answers **PDF** and **VCE** file from:

https://www.pass4lead.com/70-332.html

100% Passing Guarantee 100% Money Back Assurance

Following Questions and Answers are all new published by Microsoft Official Exam Center

Instant Download After Purchase

100% Money Back Guarantee

- 😳 365 Days Free Update
- 800,000+ Satisfied Customers

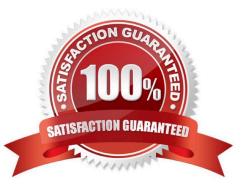

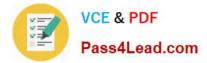

# **QUESTION 1**

You upgrade a SharePoint 2010 environment to SharePoint 2013. The new environment includes the following site collections.

| URL                         | Content Database |  |
|-----------------------------|------------------|--|
| http://intranet.contoso.com | WSS_Content      |  |
| http://extranet.contoso.com | WSS_Extranet     |  |

All site collections are backward compatible with SharePoint 2010.

You are preparing to allow site owners to upgrade sites to SharePoint 2013 compatibility mode.

You need to limit the number of sites that can be upgraded concurrently to five or fewer.

Which Windows PowerShell cmdlets should you run? (To answer, select the appropriate cmdlet from each drop-down list in the answer area.)

| Allen                 | • |
|-----------------------|---|
| and the second second |   |
| 15 Martin             | • |

Hot Area:

| \$var = Get-SPWebApplication http://intranet. | contoso.com   |
|-----------------------------------------------|---------------|
| \$var - 3et-SPWebApplication WSS_Conten       | Opt           |
| \$var = Set-SPContentDatabase http://intrare  | t.contoso.com |
| \$var = Set-SPContentDatabase WSS Conten      |               |
| PessAl                                        |               |
| \$var.SiteUpgradeThrottleSettings.UsageStor   | ageLimit = 5  |
| \$var.ConcurrentSiteUpgradeSessionLimit = 5   |               |
| \$var.EnableThrottling = 5                    |               |
| \$var.ThrottleSettings = 5                    |               |

Correct Answer:

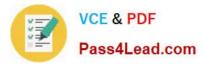

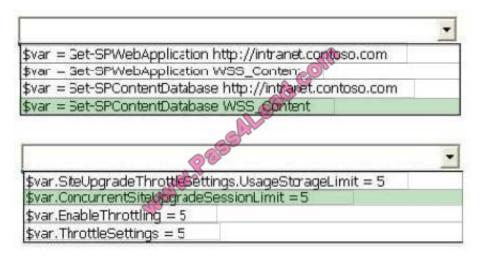

# **QUESTION 2**

You need to configure Excel Services. What should you do?

- A. Add a trusted file location to the Tailspin360 site.
- B. Add each user as a Viewer.
- C. Add each user as a Contributor.
- D. Add a trusted data connection library to the Tailspin360 site.

Correct Answer: A

# **QUESTION 3**

You are configuring a SharePoint environment to support workflows.

Workflows must meet the following requirements: Display a visual representation of the workflow.

Display the workflow history.

Provide access to external lists.

You need to implement the necessary shared services.

Which shared services should you implement? (Each correct answer presents part of the solution. Choose two.)

- A. Business Data Connectivity Services
- **B. Workflow Services**
- C. Access Services
- **D. Word Automation Services**

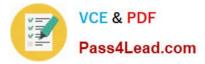

E. Visio Graphics Services

Correct Answer: BE

# **QUESTION 4**

You develop an application that creates variations of a submitted page. These variations display the original authored page in three different languages.

You need to create a service application to support the language conversion efforts.

Which service application should you create? (To answer, select the appropriate service application in the answer area).

### Hot Area:

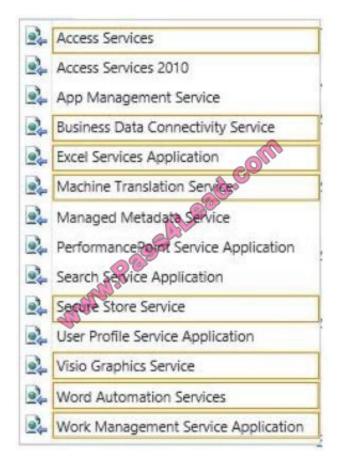

Correct Answer:

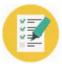

VCE & PDF Pass4Lead.com

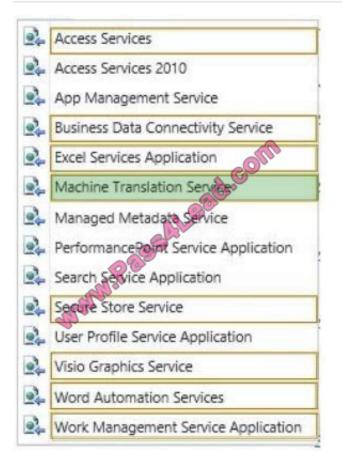

# **QUESTION 5**

#### DRAG DROP

You are a SharePoint developer at Contoso, Ltd. The Contoso finance department is developing a reporting application that displays financial information from an internal application on the SharePoint Business Intelligence (BI) site.

You must configure a single server SharePoint environment to support Reporting Services. You must validate that the installation works correctly.

You need to build and test the environment.

Which five actions should you perform in sequence? To answer, move the appropriate actions from the list of actions to the answer area and arrange them in the correct order.

Select and Place:

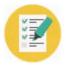

| Actions                                                                                                    | Answer Area |
|----------------------------------------------------------------------------------------------------|-------------|
| Add the Report Builder report content type to a document library. Select <b>New</b> and select <b>Report Build Report</b> and publish the report.      | om          |
| Install and configure a Reporting Services report server in SharePoint mode.                                                                           | ad.com      |
| Register the Reporting Services SharePoint service and<br>the Reporting Services SharePoint proxy. Start the<br>Reporting Services SharePoint service. |             |
| Install and configure a Reporting Services report server<br>in native mode.                                                                            |             |
| Create the Reporting Services service application.                                                                                                    |             |
| Create a Business Intelligence site.                                                                                                    |             |

# Correct Answer:

| Actions                                                                    | Answer Area                                                                                                    |
|----------------------------------------------------------------------------|----------------------------------------------------------------------------------------------------|
|                                                                            | Install and configure a Reporting Services report server<br>in SharePoint mode                                                                                 |
|                                                                            | Register the Reporting Services SharePoint service and<br>the Reporting Services SharePoint proxy. Start the<br>Reporting Services SharePoint service.         |
|                                                                            | Create the Reporting Services service application.                                                                                                    |
| Q                                                                          | Create a Business Intelligence site.                                                                                                    |
| Install and configure a Reporting Services report serve<br>in native mode. | Add the Report Builder report content type to a<br>document library. Select <b>New</b> and select <b>Report Build</b><br><b>Report</b> and publish the report. |

Note: Reporting Services SharePoint service Step 1: Install Reporting Services Report Server in SharePoint mode Step 2: Register and start the Reporting Services SharePoint Service Step 3: Create a Reporting Services Service Application Step 4: Activate the Power View Site Collection Feature. Reference: Step 5: Verify the installation. In a SharePoint document library, create a basic Reporting Services report that only contains a text box, for example a title. The report does not contain any data sources or datasets. The goal is to verify you can open Report Builder, build a basic report, and preview the report. Reference: Install Reporting Services SharePoint Mode for SharePoint 2013 https://technet.microsoft.com/library/jj219068.aspx

70-332 VCE Dumps

70-332 Exam Questions

70-332 Braindumps

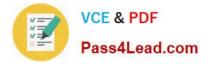

To Read the Whole Q&As, please purchase the Complete Version from Our website.

# Try our product !

100% Guaranteed Success
100% Money Back Guarantee
365 Days Free Update
Instant Download After Purchase
24x7 Customer Support
Average 99.9% Success Rate
More than 800,000 Satisfied Customers Worldwide
Multi-Platform capabilities - Windows, Mac, Android, iPhone, iPod, iPad, Kindle

We provide exam PDF and VCE of Cisco, Microsoft, IBM, CompTIA, Oracle and other IT Certifications. You can view Vendor list of All Certification Exams offered:

# https://www.pass4lead.com/allproducts

# **Need Help**

Please provide as much detail as possible so we can best assist you. To update a previously submitted ticket:

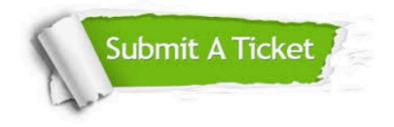

#### **One Year Free Update**

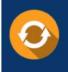

Free update is available within One Year after your purchase. After One Year, you will get 50% discounts for updating. And we are proud to boast a 24/7 efficient Customer Support system via Email.

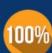

To ensure that you are spending on quality products, we provide 100% money back guarantee for 30 days

**Money Back Guarantee** 

from the date of purchase

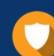

#### Security & Privacy

We respect customer privacy. We use McAfee's security service to provide you with utmost security for your personal information & peace of mind.

Any charges made through this site will appear as Global Simulators Limited. All trademarks are the property of their respective owners. Copyright © pass4lead, All Rights Reserved.